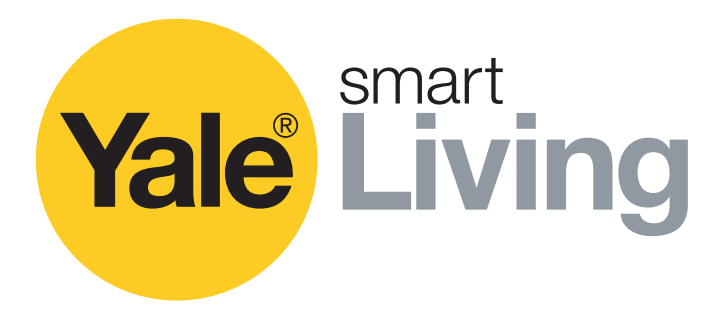

# **CCTV Menu Operations Manual**

English

SV-4C-2ABFX / SV-8C-4ABFX SV-4C-2DB4MX

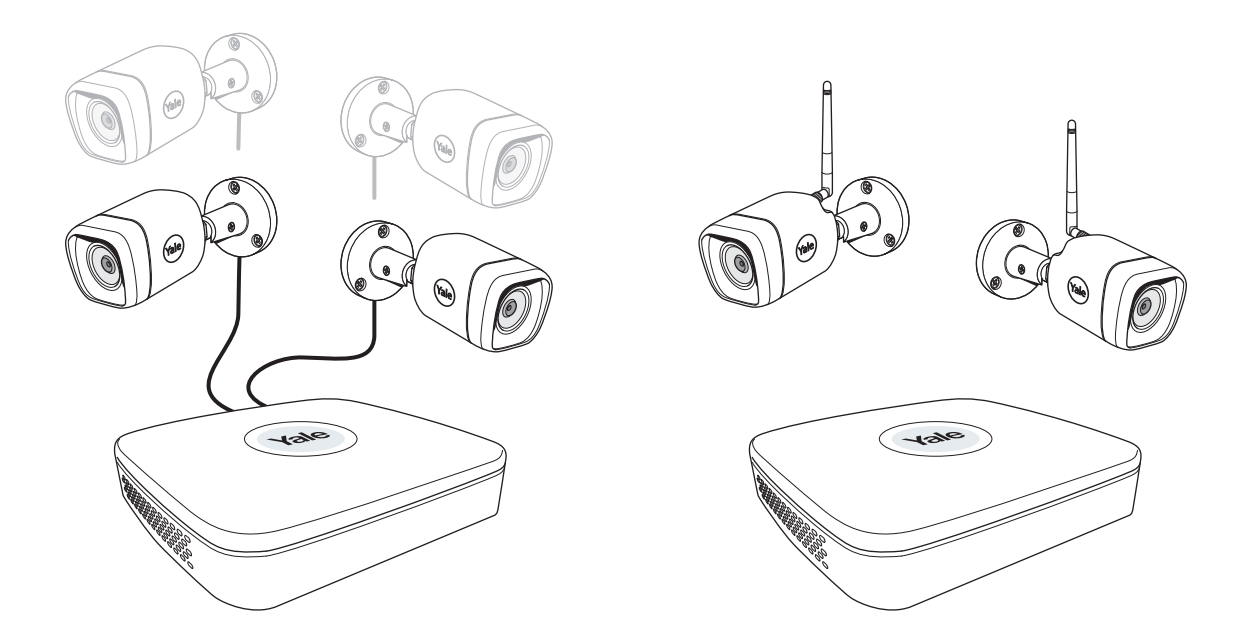

Disclaimer: This Manual will guide you through the standard settings and operations for normal Residential CCTV usage.

The system is based on a professional system and may contain advanced features and settings that are not needed for residential use.

This manual will be continuously updated and available at www.yalelock.com/smart-living.

An ASSA ABLOY Group brand

**ASSA ABLOY** 

The smarter way to protect your home.

## **(GB) Index**

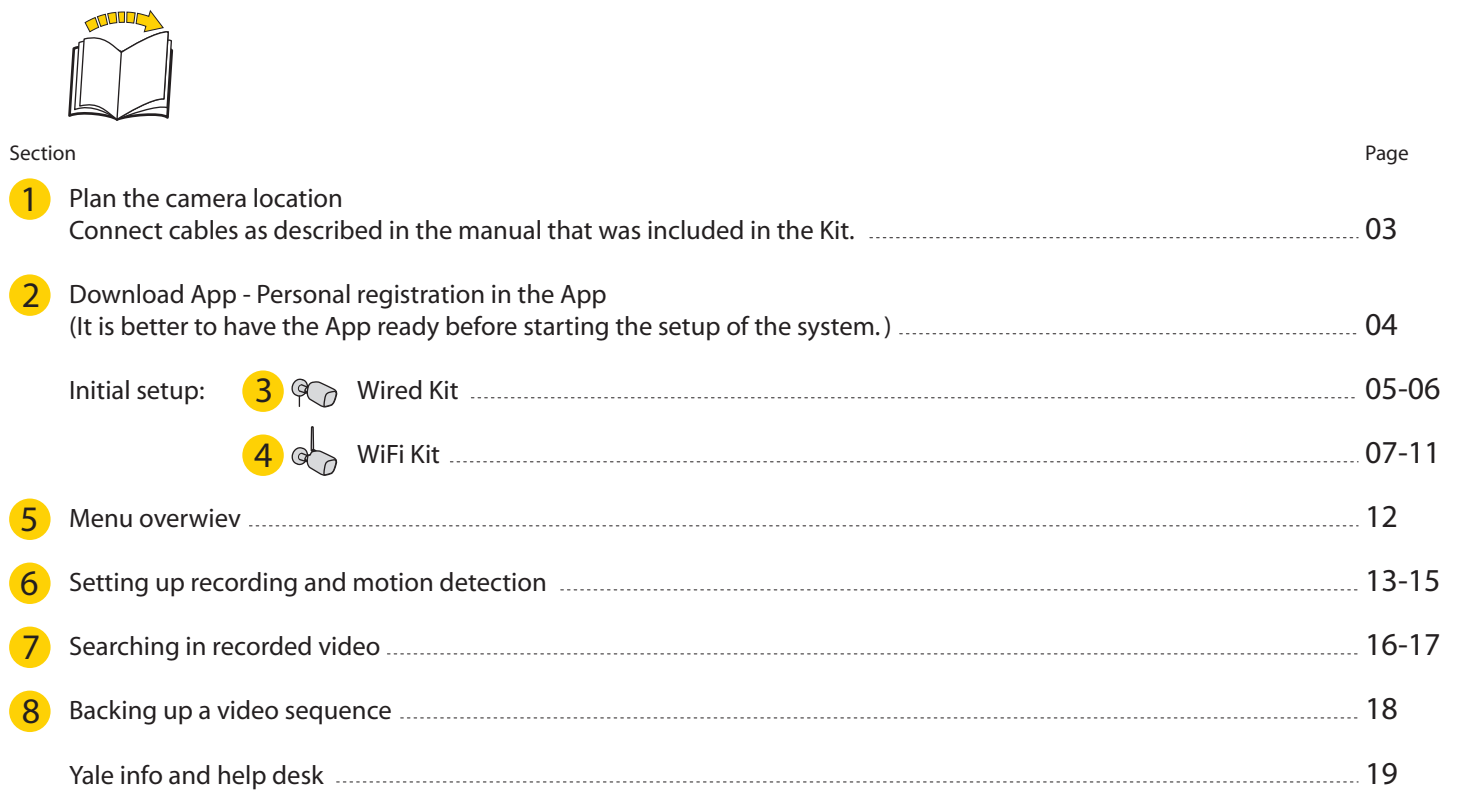

### **Plan the camera location**

 $\bullet$ 

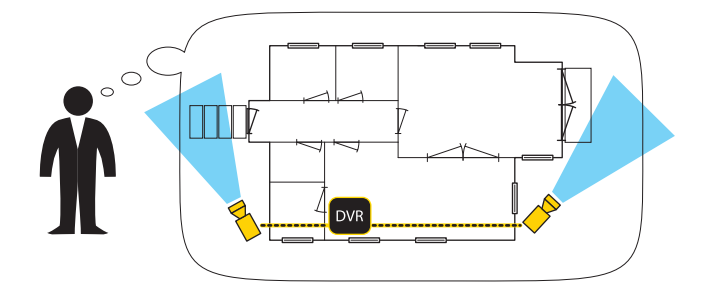

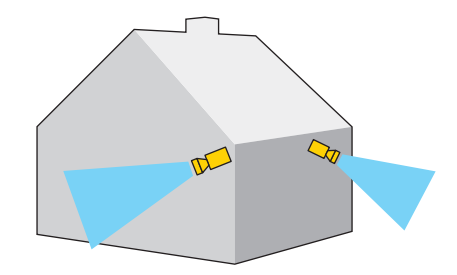

**Connect cables according to the manual that came with your Kit.**

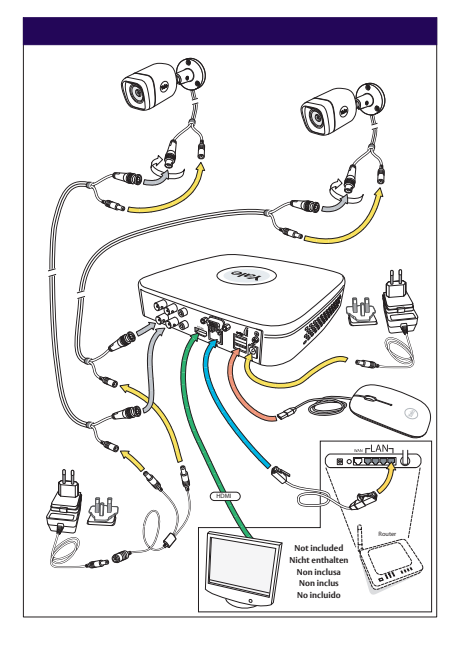

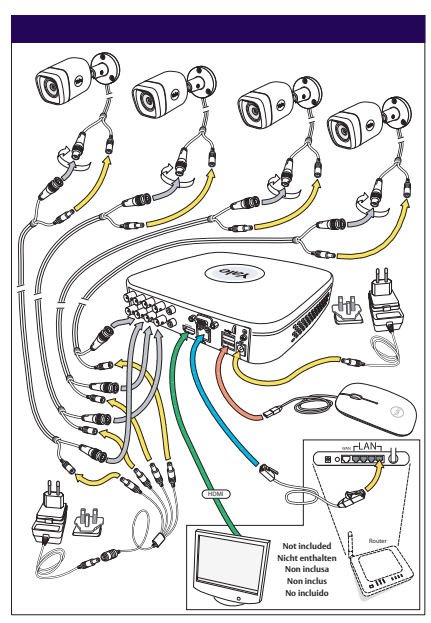

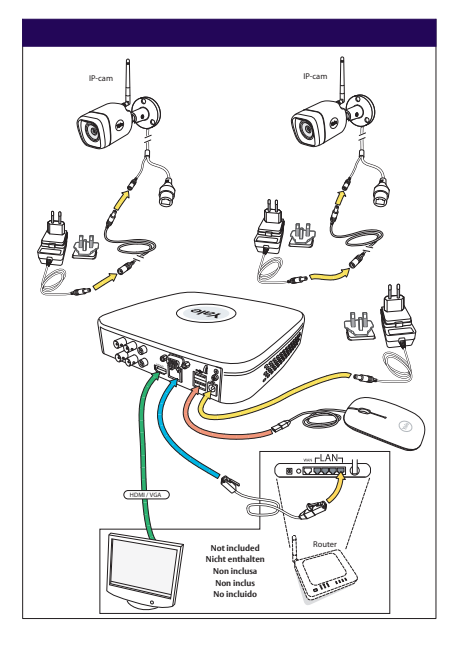

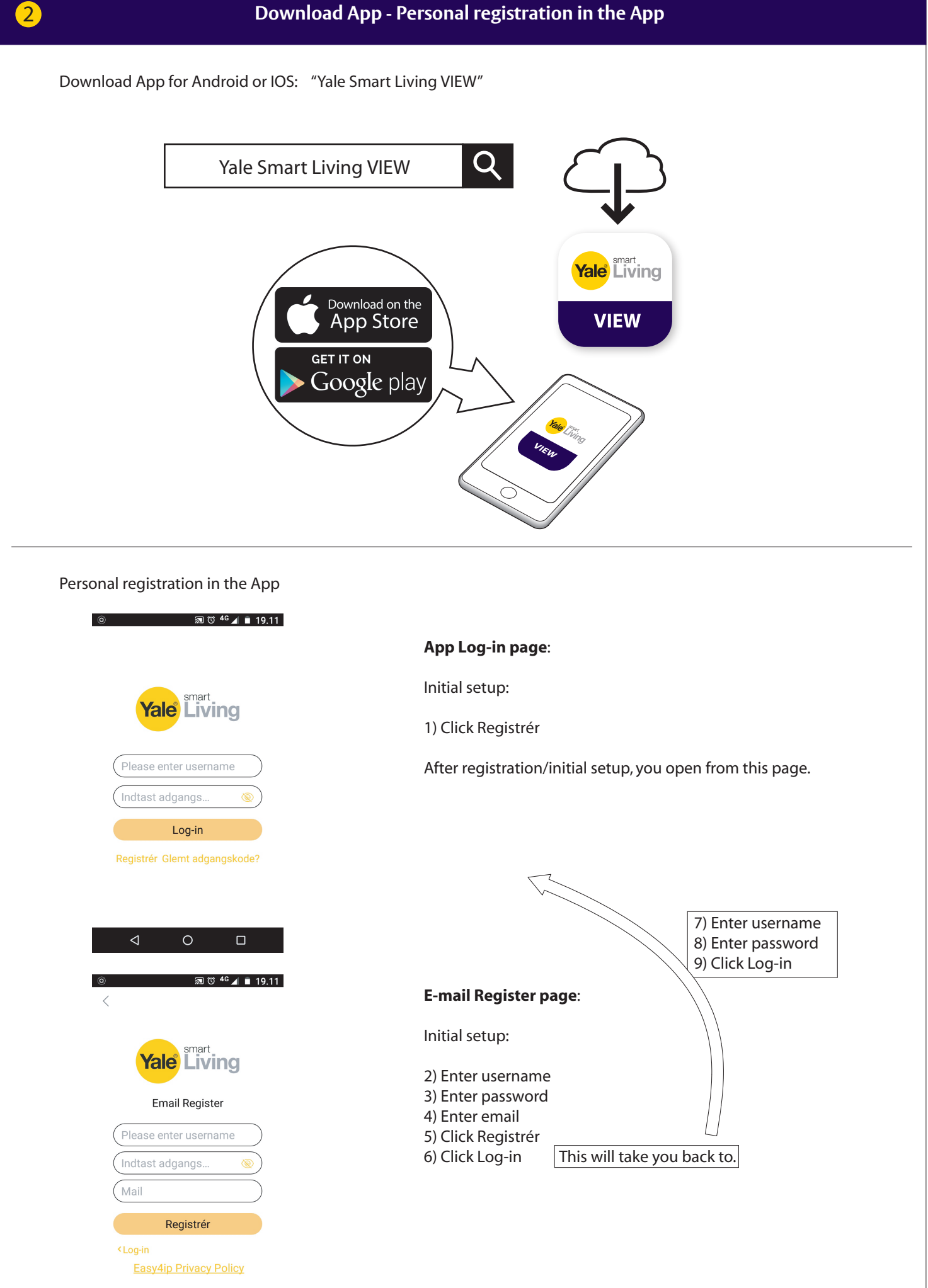

 $\circ$ 

 $\Box$ 

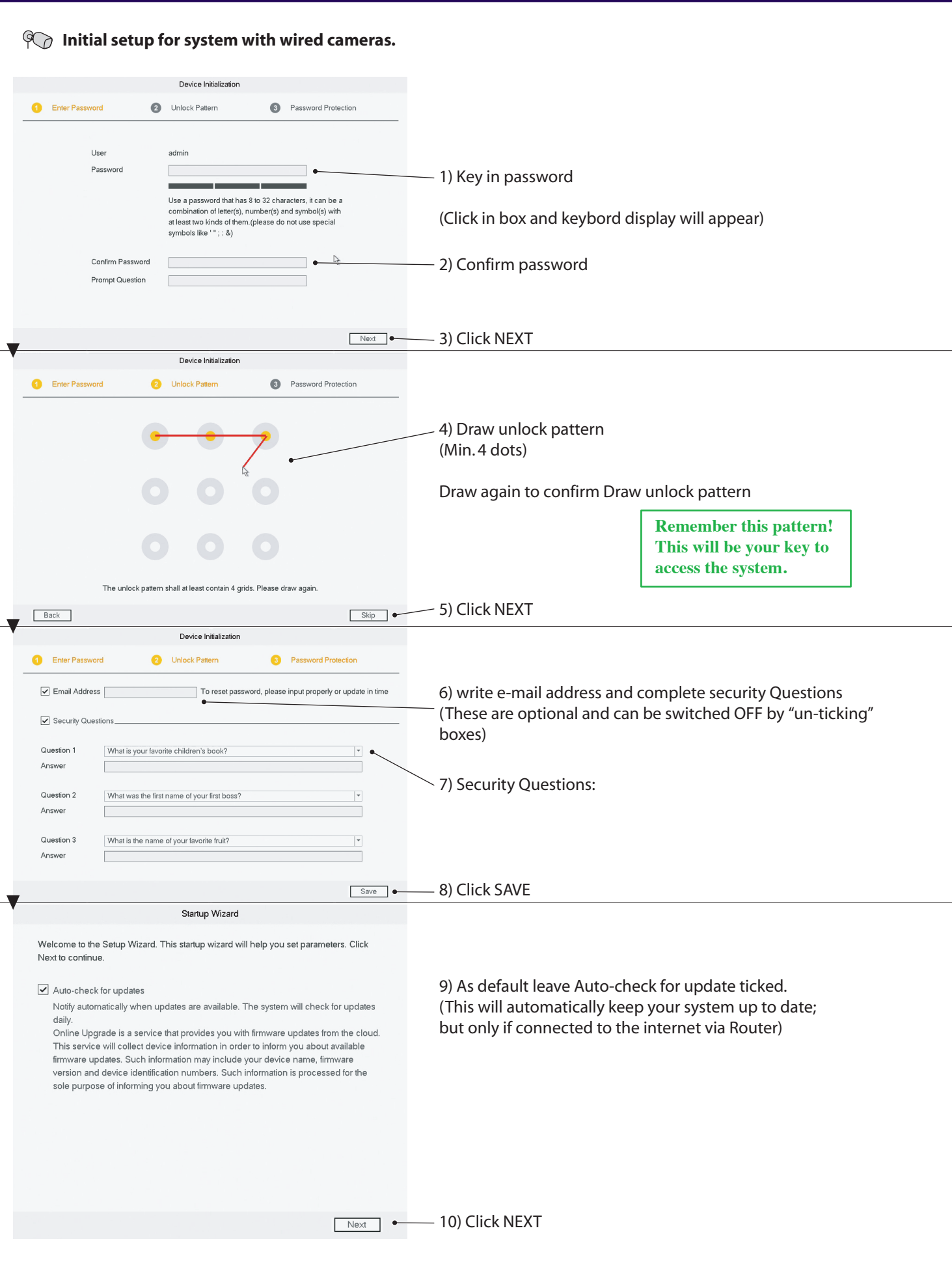

**Initial setup - Wired Kit**

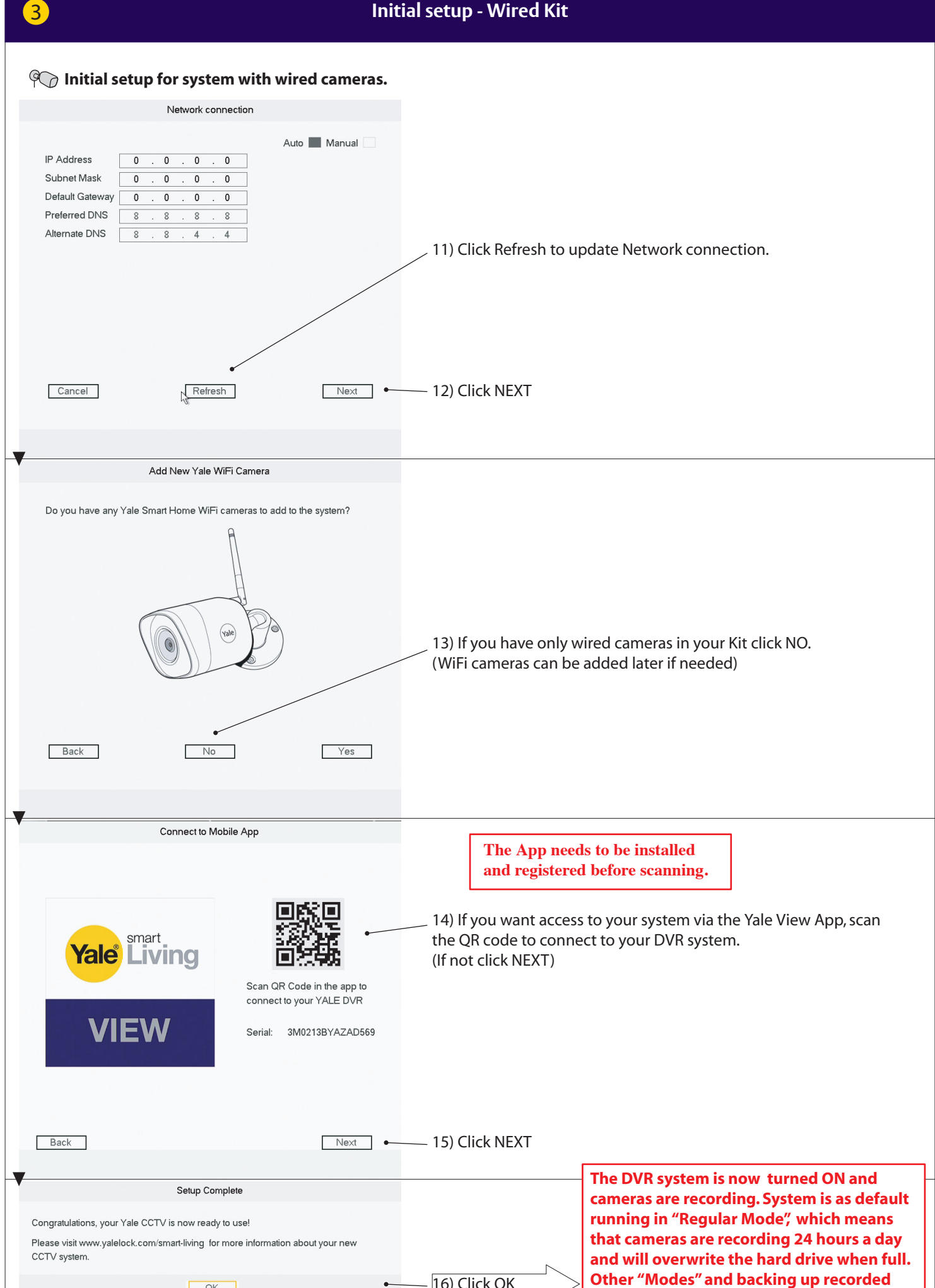

16) Click OK

 $OK$ 

**video will be explained later in the manual.**

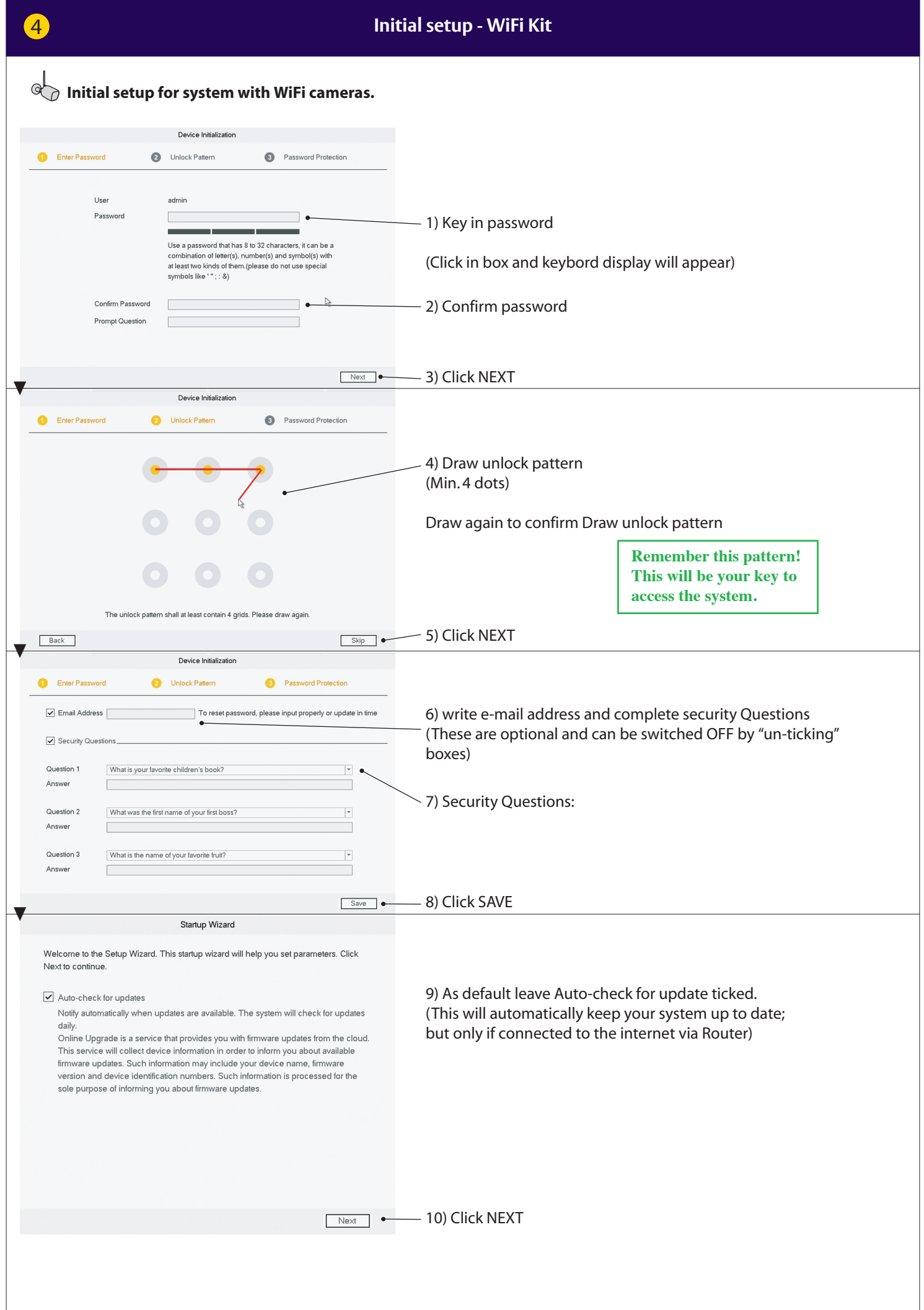

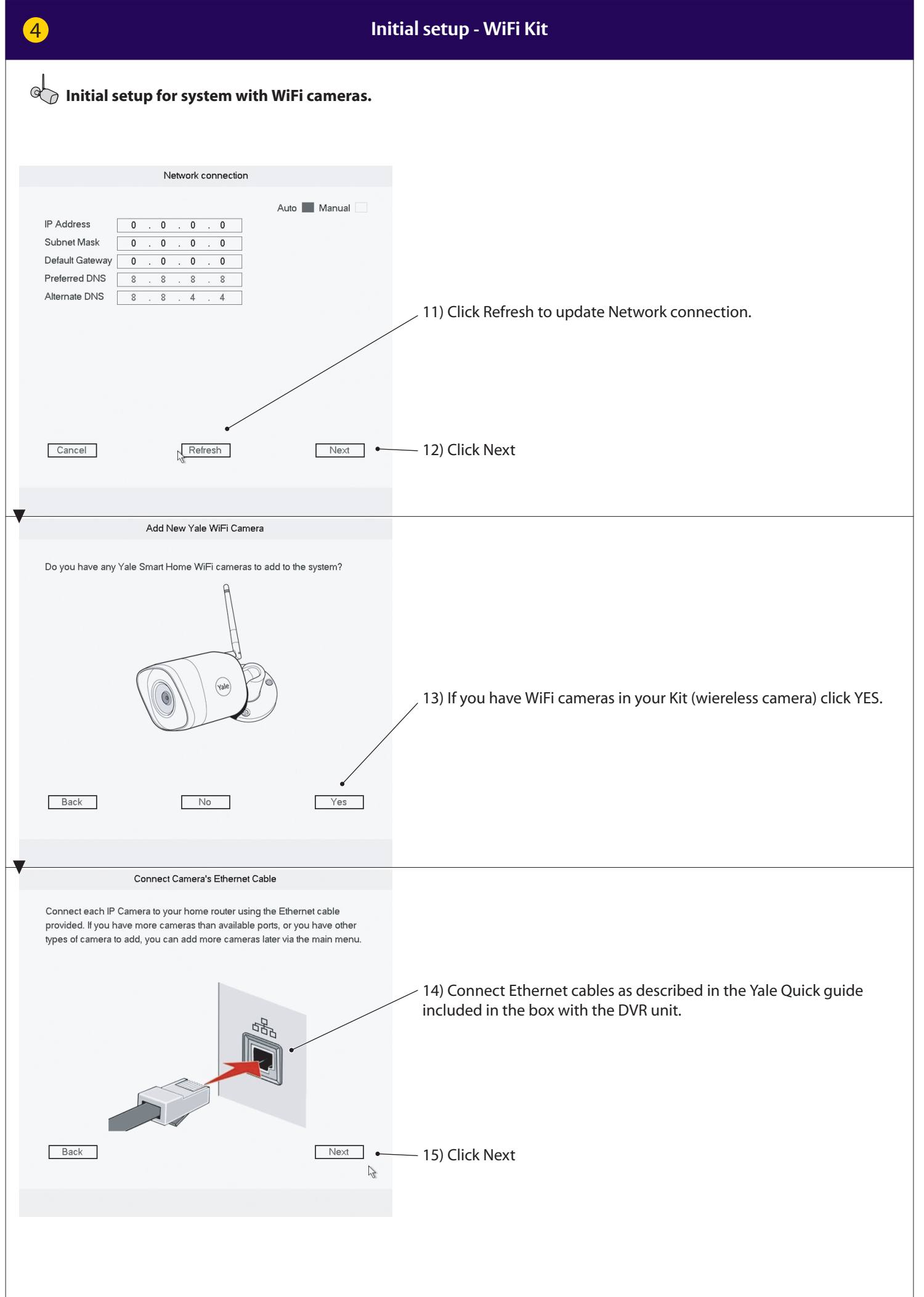

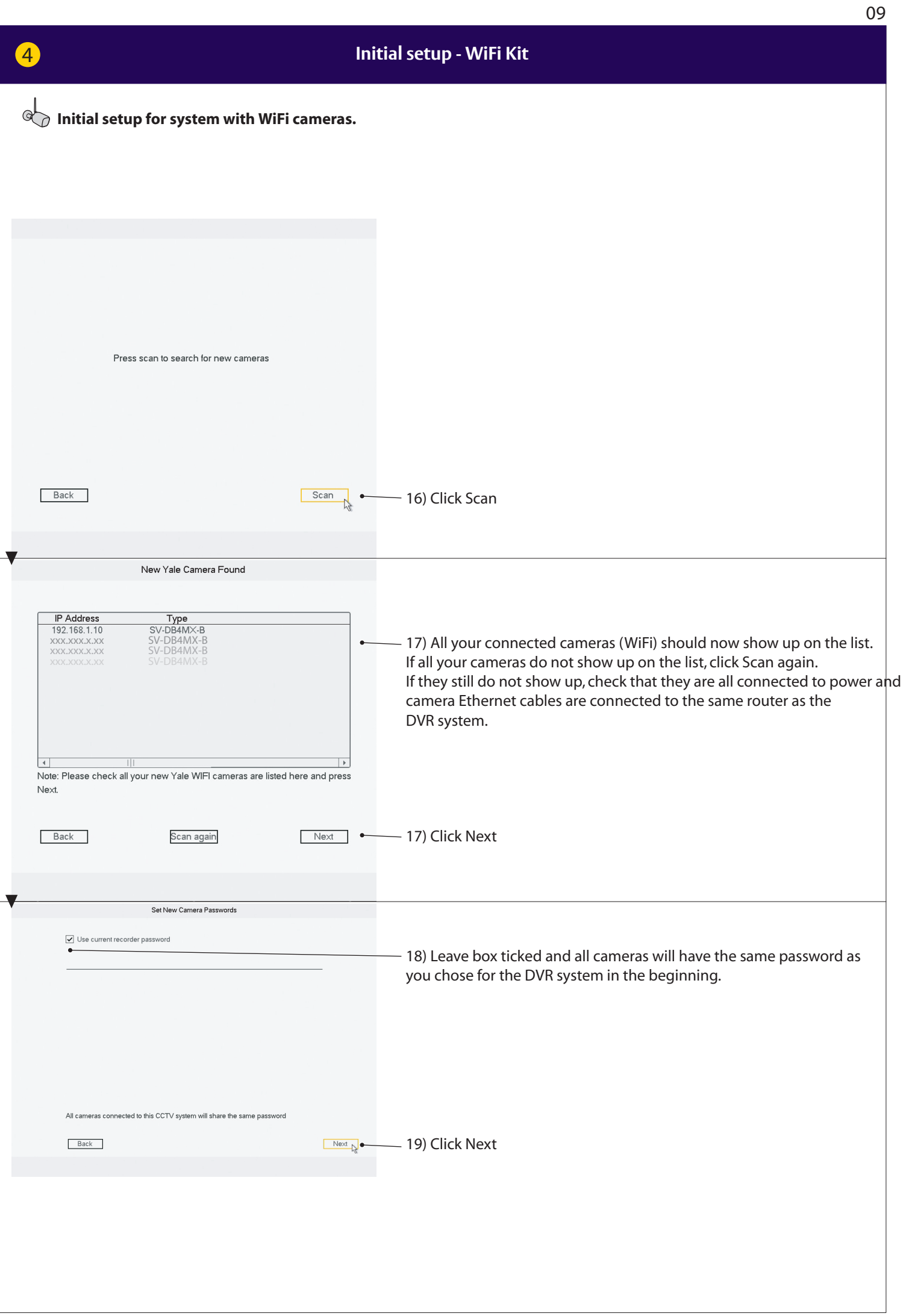

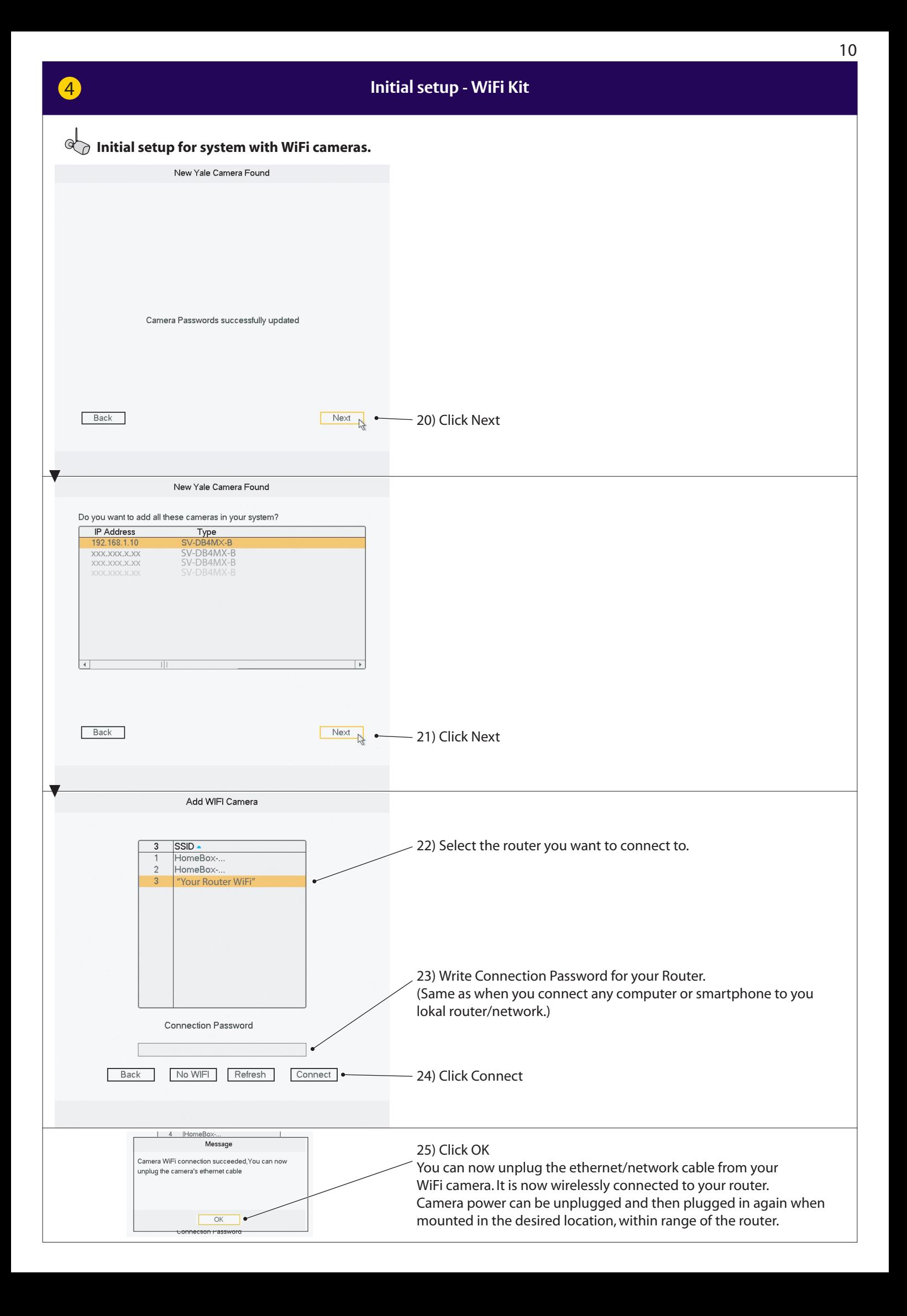

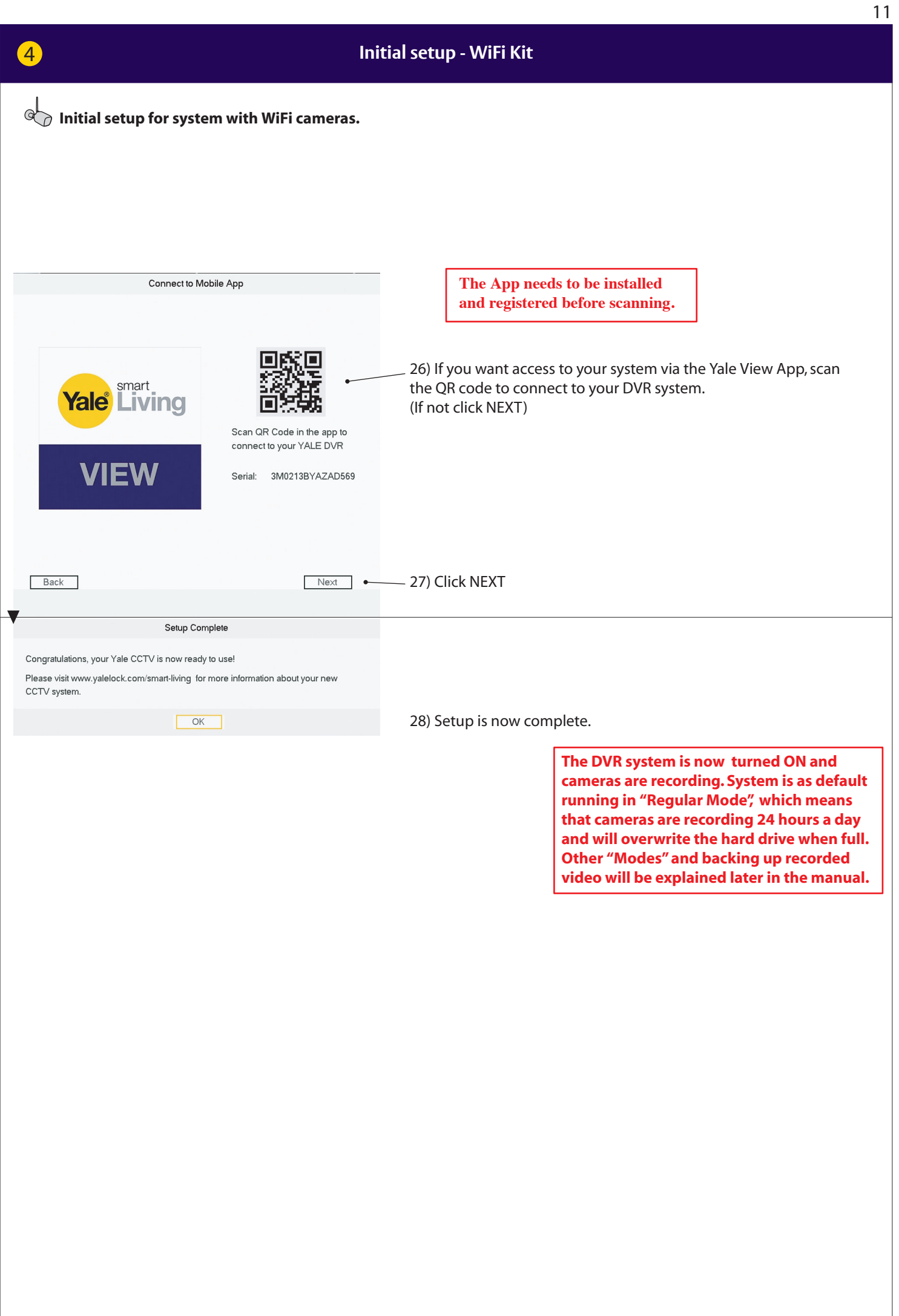

#### **Menu overwiev**

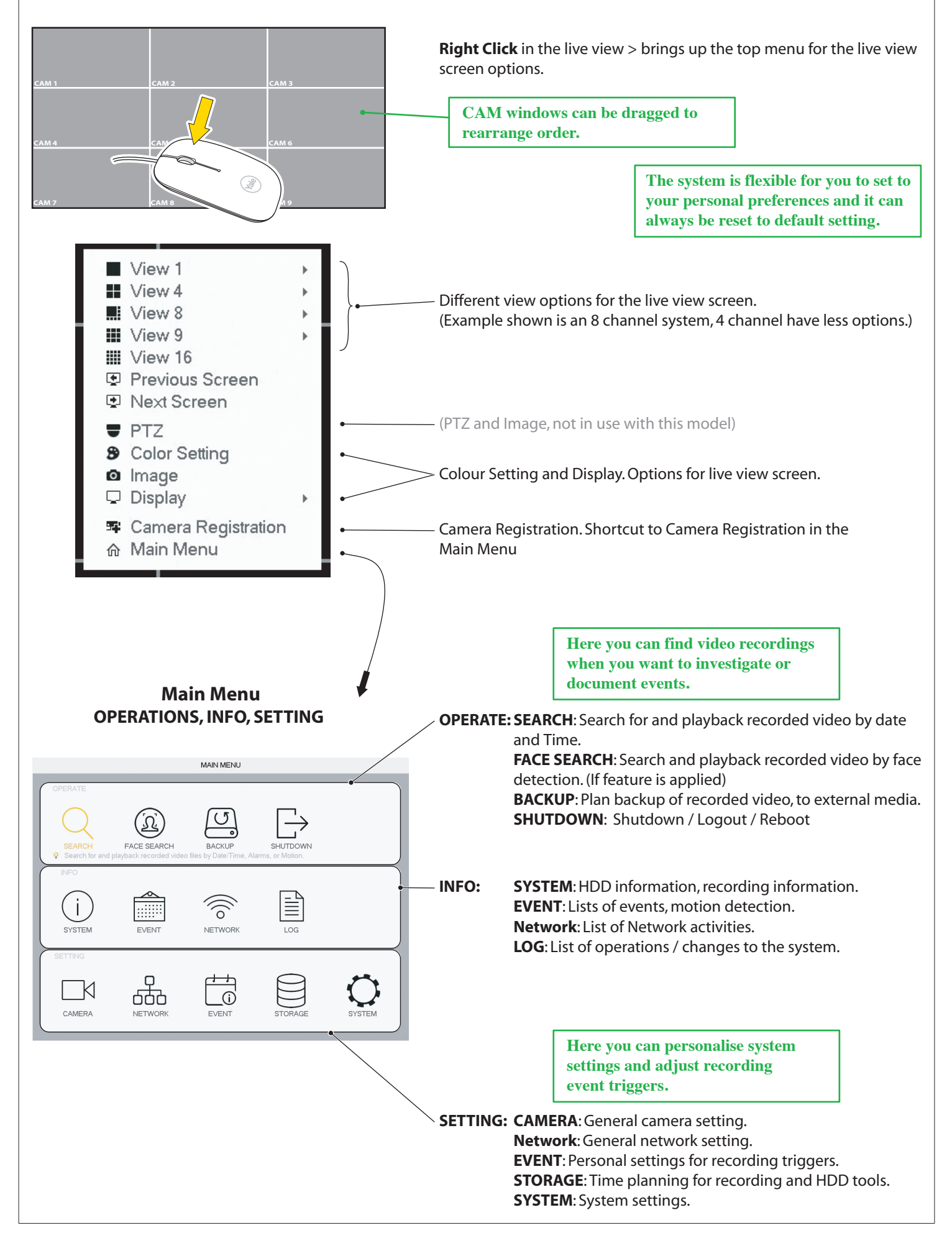

#### **Setting up recording schedule and recommended residential motion detection (MD)** MAIN MENU  $\circ$  $\Omega$ **FACE SEARCH** (**A**) Click **STORAGE** Setting up **SCHEDULE** (week planning) for recordings and event triggers. **NETWOR** Click **Event** Setting up movement-triggers for recordings.  $\Box$ Mode: (**B**) **VIDEO DETECT = MD** (Motion Detect) K 666  $\odot$  (Detection of simple movement) CAMERA EVENT **NFTWOR** (**C**) **IVS** = INTEL (Detection of specific movement) (**D**) **FACE DETECT** (Triggers when it detects a face-shape, ! not a specific face !) (**A**) **CETTING SCHEDULE - Record CAMERA** EVENT **FEL STORAGE THE SYSTEM** 1) Select Channel (Channel = Camera)  $\bigoplus$ 2) Select Mode : **Regular** (Continous video recording) Pre-record  $4$  $\sqrt{\text{sec}}$ Redundancy **MD** (Detection of simple movement) 2  $F$ Regular  $M<sub>D</sub>$ Alarm<br>10 12 14 MD&Alarm<br>16 18 20 ≫ All **Intel** = IVS (Detection of specific movement) RECORD  $\circled{3}$ ം<br>സംസ്ഥാന  $\ddot{\text{o}}$ HDD DETECT 3) Select Day(s) or All  $(4)$ ö co Monday  $\theta$ 4) Drag coloured bars to match periode(s) of the day(s) you want co Tuesday  $\theta$  $\bullet$ ∞ Wednesda  $\bullet$  $\bullet$ detected. (Drag again to delete bar) CO Thursday  $\pmb{\theta}$  $\bullet$ 5) When you have planned the week for the Channel - click **Apply** co Friday ò ö and continue to next Channel.  $\theta$  $\ddot{\text{o}}$ co Saturday 6) When all Channels have been planned and applied - click **Save**  $\circ$  $\circled{6}$ Default Copy Save Cancel Apply Click **Default** will take you back to factory setting.

## **(B)** MD (Mortion Detection) recommended residential motion detection (MD)

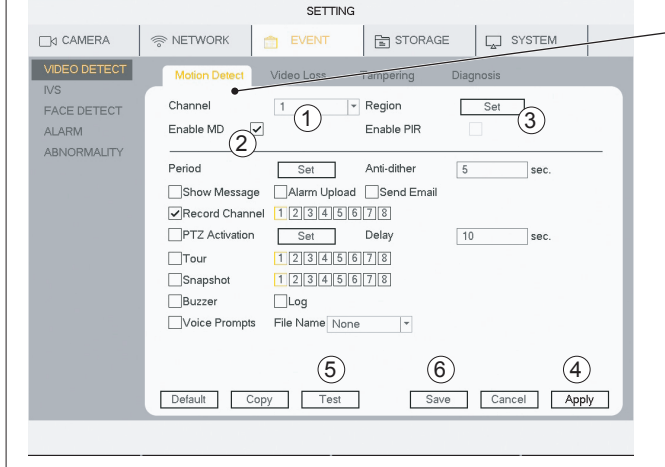

6

**Standard residential motion detection (MD) is supported by both Wired and WiFi cameras.**

#### **VIDEO DETECT - Motion Detect**

- 1) Select **Channel** (Channel = Camera)
- 2) Tick **Enable MD**

3) Click **Set** to change motion sensor area. Default is the whole field of view.

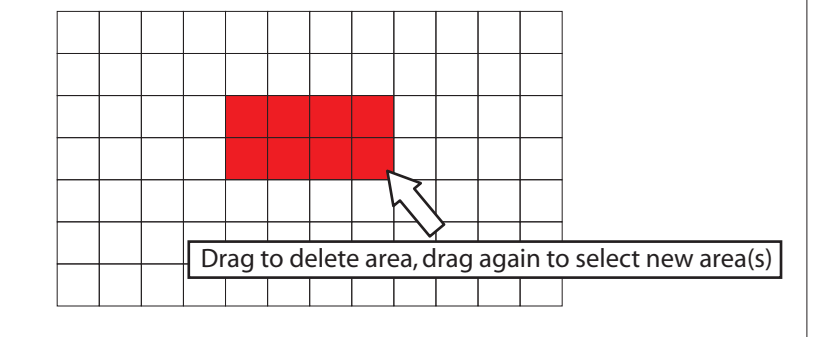

### 4) Click **Apply**

5) Click **Test** to check motion detection is working as planned. (Buzzer can be activate to test motion detection) 6) When all Channels have been planned and applied - click **Save**

Click **Default** will take you back to factory setting.

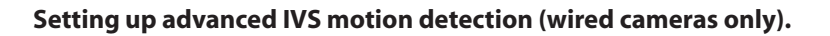

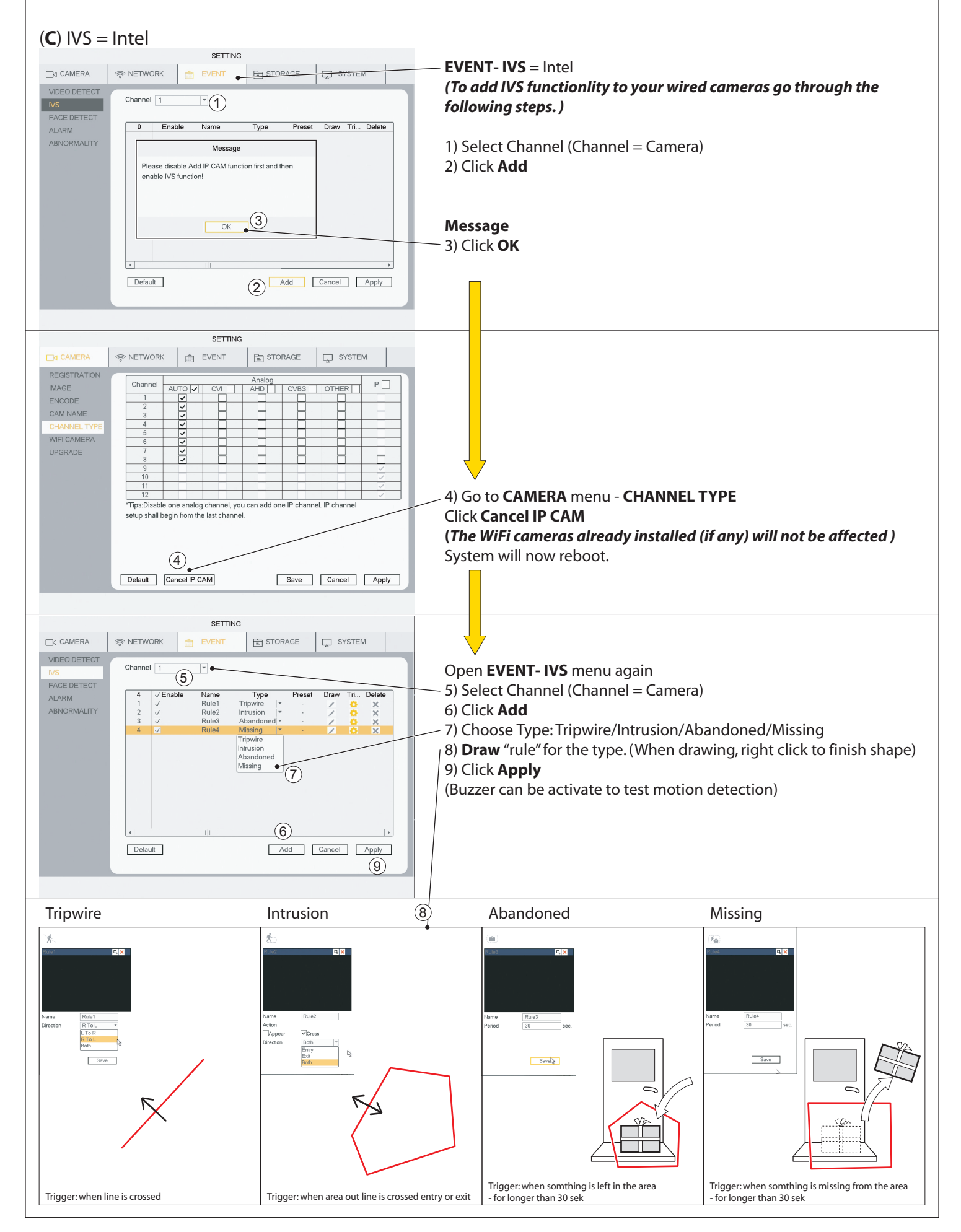

*The face detect function only works with* 

*Wired camera on CHANNEL 1*

**Setting up face detection (wired camera only).**

### (**D**) FACE DETECT

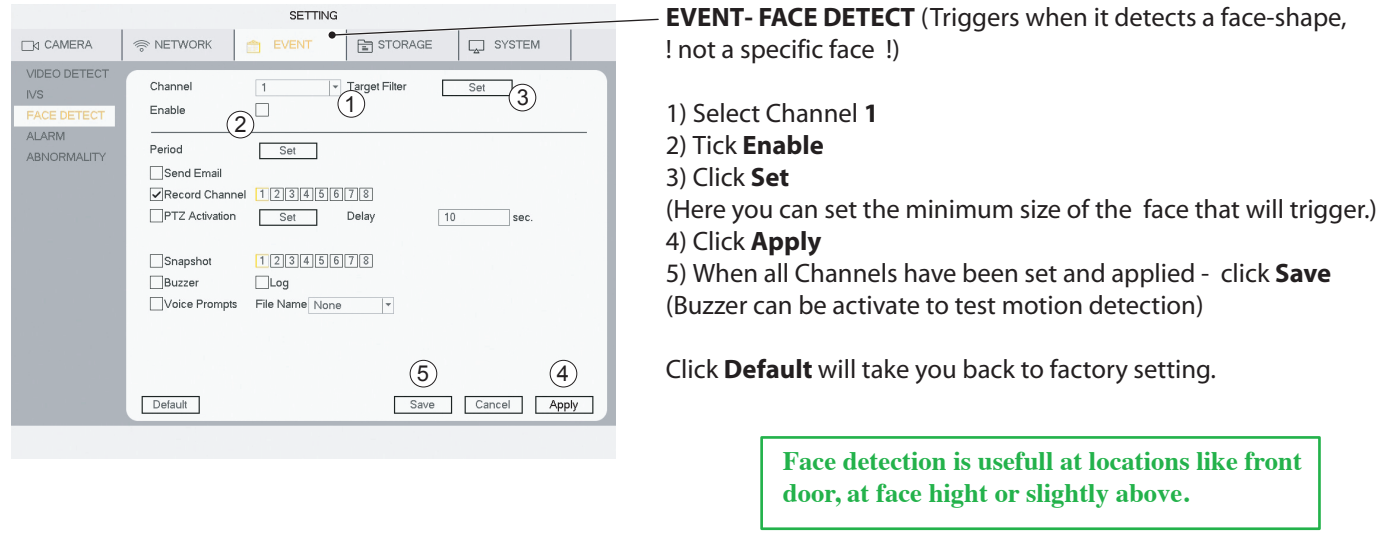

### **Searching in recorded video by Time/Date, Motion detection, Face detection**

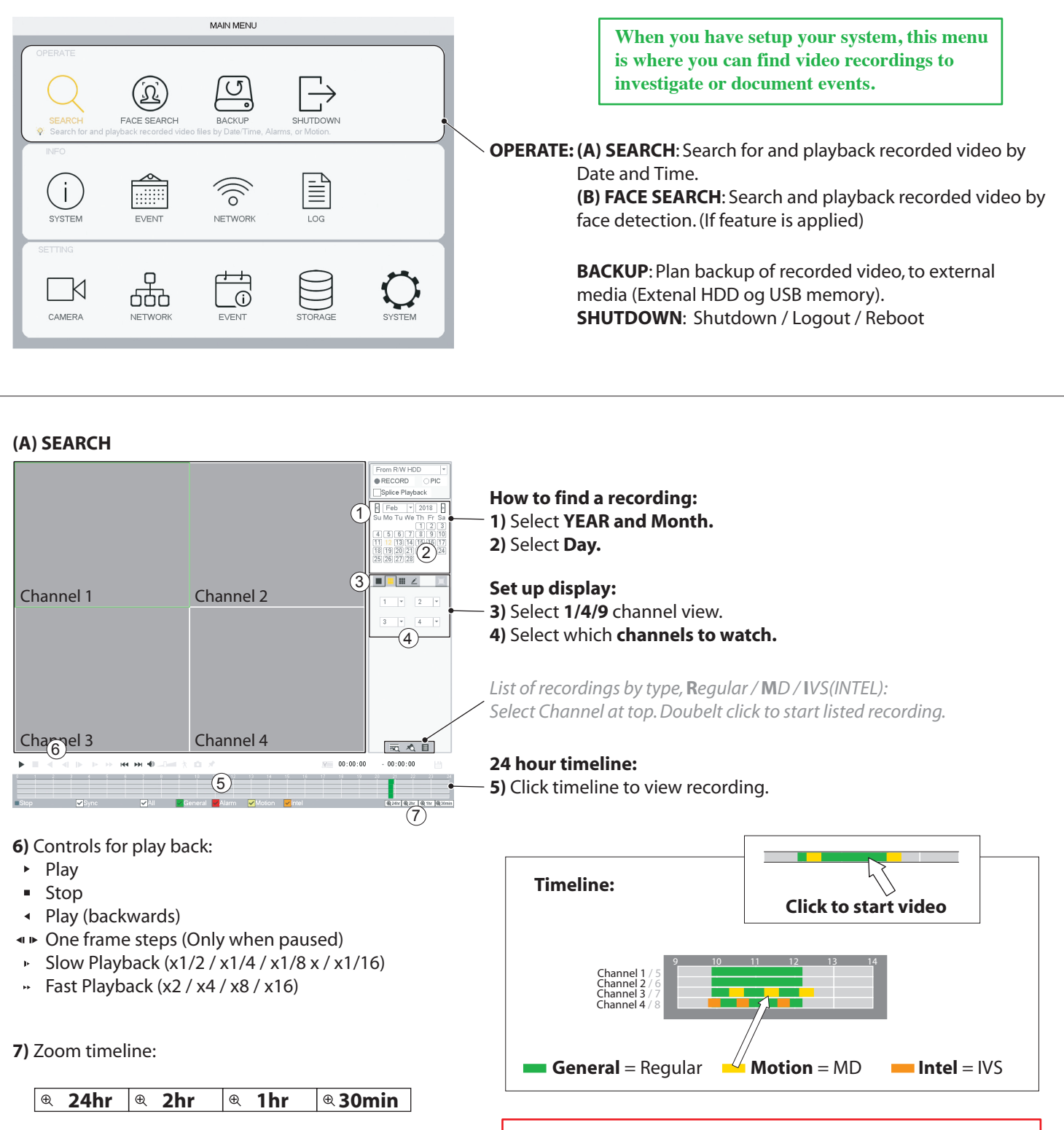

**No changes can be made in the Search window while video is playing. Stop video to change parameters.**

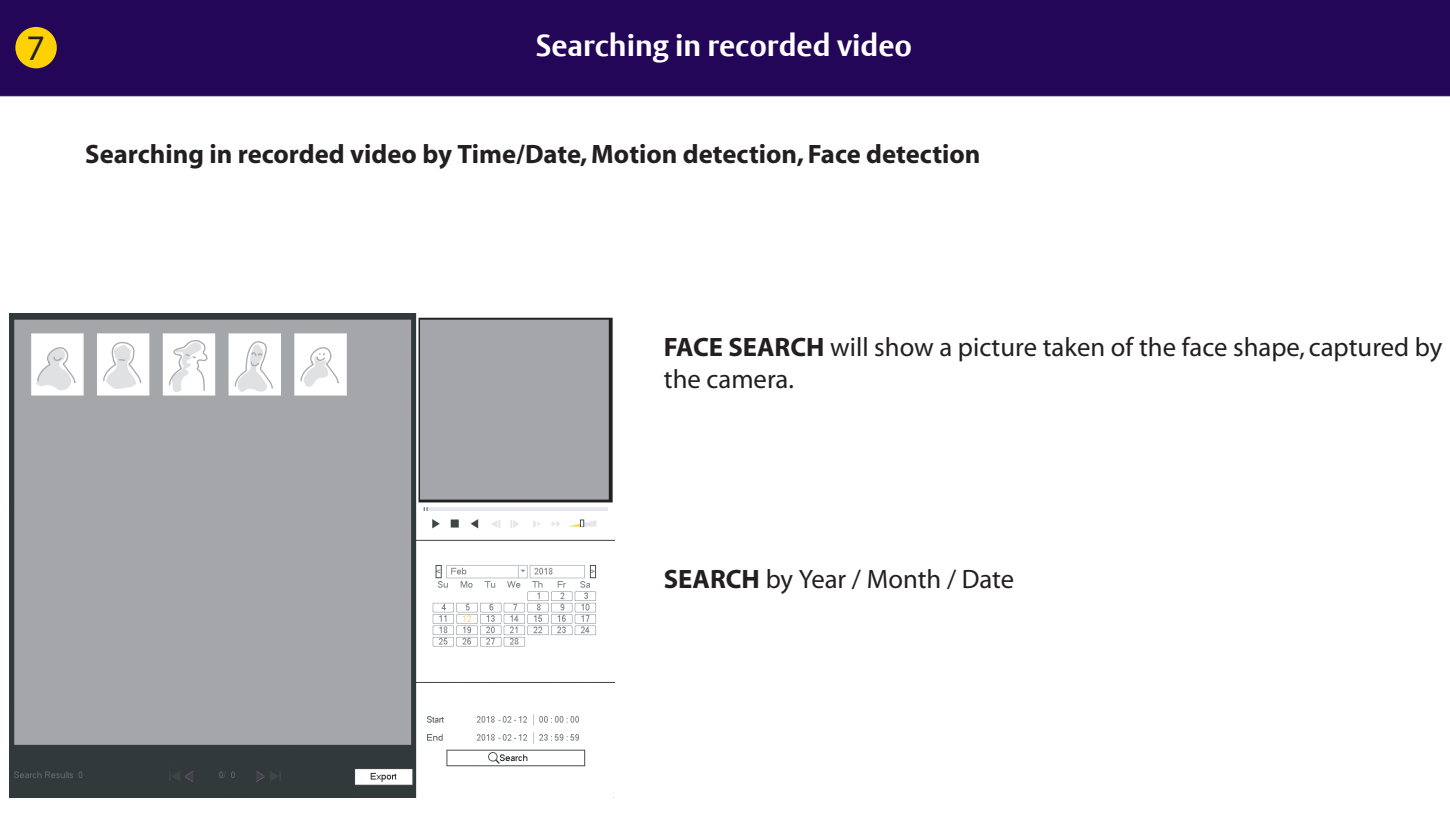

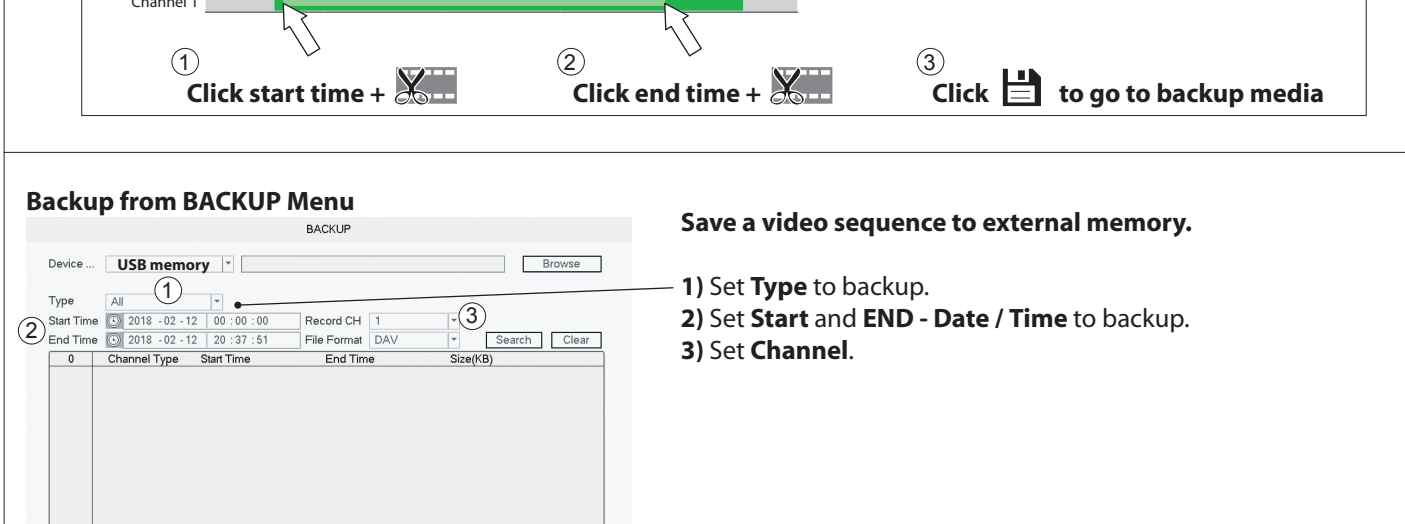

**4)** Click **Backup**.  $\overline{4}^{\frac{Backup}{}}$ 

8 **Backing up a video sequence**

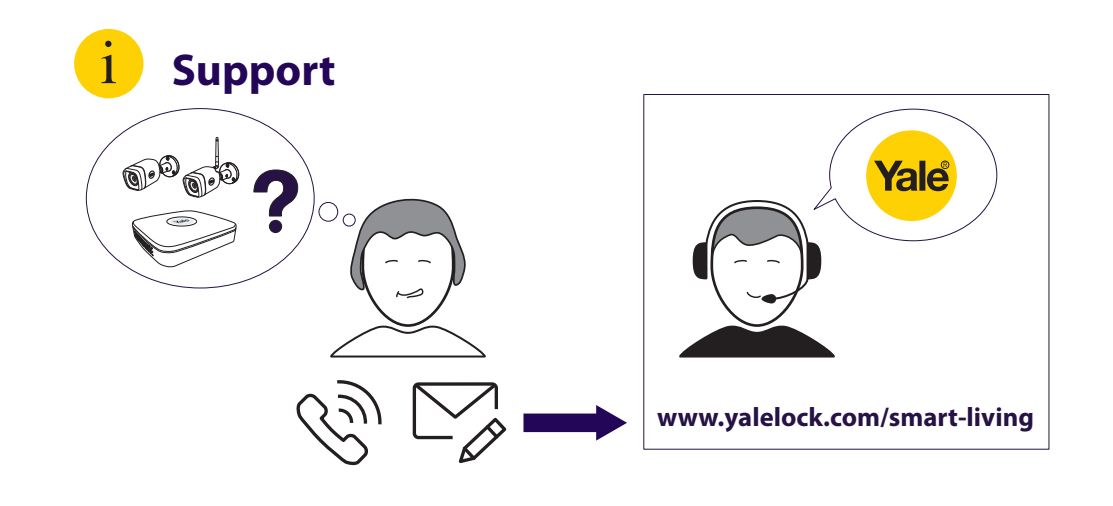

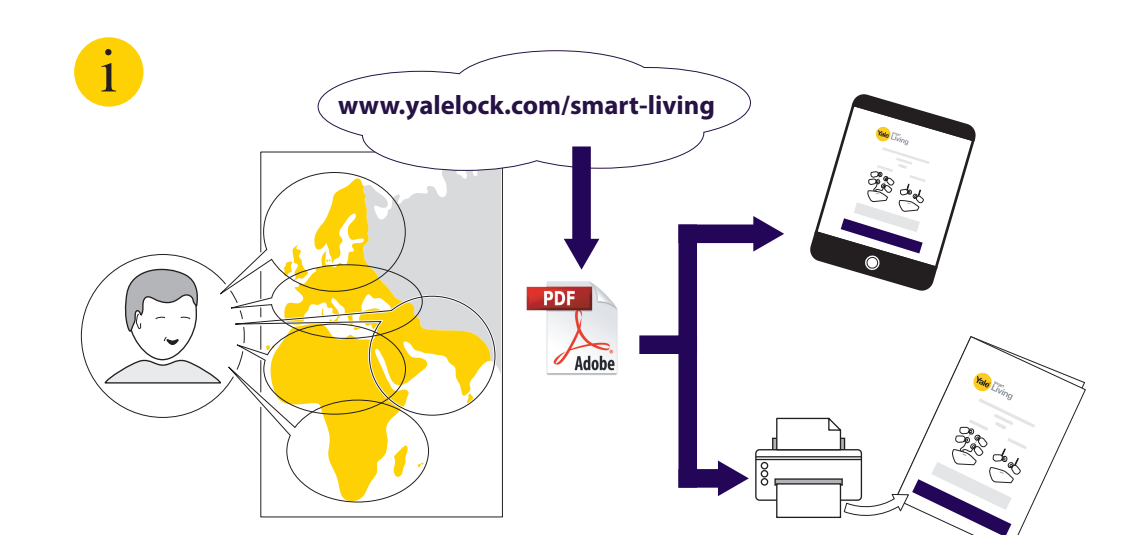

**THE YALE BRAND**, with its unparalleled global reach and range of products, reassures more people in more countries than any other consumer locking solution.

**THE ASSA ABLOY GROUP** is the world´s leading manufacturer and supplier of locking solutions, dedicated to satisfying end-user needs for security, safety and convenience.

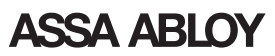

Yale DVR MI v03

Yale DVR MI v03